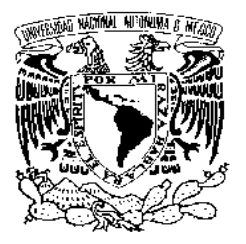

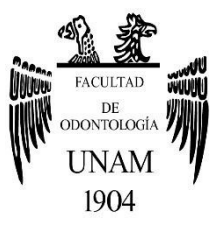

# **FACULTAD DE ODONTOLOGÍA**

DISEÑO Y CONFECCIÓN DE ARMAZONES PARA PRÓTESIS PARCIAL REMOVIBLE CON SISTEMAS CAD-CAM (CAD-Cast).

# **T E S I N A**

QUE PARA OBTENER EL TÍTULO DE

**C I R U J A N O D E N T I S T A** 

P R E S E N T A:

SERGIO ALEJANDRO VENEGAS WITRON

TUTOR: C.D. ABRAHAM GARCÍA ORNELAS

MÉXICO, Cd. Mx. **2018**

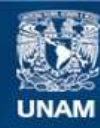

Universidad Nacional Autónoma de México

**UNAM – Dirección General de Bibliotecas Tesis Digitales Restricciones de uso**

### **DERECHOS RESERVADOS © PROHIBIDA SU REPRODUCCIÓN TOTAL O PARCIAL**

Todo el material contenido en esta tesis esta protegido por la Ley Federal del Derecho de Autor (LFDA) de los Estados Unidos Mexicanos (México).

**Biblioteca Central** 

Dirección General de Bibliotecas de la UNAM

El uso de imágenes, fragmentos de videos, y demás material que sea objeto de protección de los derechos de autor, será exclusivamente para fines educativos e informativos y deberá citar la fuente donde la obtuvo mencionando el autor o autores. Cualquier uso distinto como el lucro, reproducción, edición o modificación, será perseguido y sancionado por el respectivo titular de los Derechos de Autor.

**Este espacio para poder escribir mis agradecimientos es parte muy importante ya que expreso de manera muy sincera mi sentir, empezando agradeciéndole a Dios porque hizo que mis pasos tomaran el rumbo adecuado para estar donde estoy en este momento.** 

**Agradezco a mi quería Universidad Nacional Autónoma de México ya que me dio todas las armas, el conocimiento, la posibilidad y la preparación para llegar a dar este paso tan importante en mi vida académica, que no es más que un peldaño que deseo y anhelo subir, pensando en que aquí no acaba, y la especialidad será el próximo objetivo.** 

**Agradezco infinitamente a la Facultad de Odontología de la UNAM que trazó mi rumbo gracias a la orientación y formación académica de cada uno de mis profesores que forma parte de lo que soy hoy en día como estudiante y como persona.** 

**Nunca voy a poder agradecer todo lo que mis padres Sergio Venegas Hernández e Isabel Witron Vega hicieron por mí, porque este es un logro compartido en el que ellos llevan gran parte, durante toda la vida han hecho lo posible y lo imposible para que yo pudiera siempre seguir avanzando.** 

**El apoyo incondicional que tengo de mi hermana Katia Venegas Witron me llena de alegría porque siempre me ha demostrado que está dispuesta en ayudarme en el momento y el lugar que sea.** 

**Mi admiración y agradecimiento para mi tutor el C.D. Abraham García Ornelas que me apoyo con su buena disposición, su conocimiento y su amistad para que todo esto fuera posible.** 

**Agradezco mucho a todo el apoyo del Dr. Benjamin Mancilla por todas las facilidades y su disposición absoluta para trabajar conmigo en este proyecto, ya que fue parte muy importante para que este trabajo fuera posible, y de igual manera gracias a la Dra. Patricia que es parte de su equipo de trabajo.** 

**Gracias al Esp. Jorge Luis Guerrero Covarrubias que desde hace unos años no ha sido más que un pilar para mí, y siempre he dicho que es una inspiración y ejemplo que seguir, gracias por la amistad tan sincera que tenemos y que espero siempre sea así.** 

**Gracias a la Mtra. María Luisa Cervantes Espinosa y a su equipo de trabajo que estuvieron al pendiente de que llegara a buen puerto, con su orientación y tiempo dedicado.** 

**Gracias a todos mis amigos y personas queridas que estuvieron a lo largo de mi vida académica apoyándome, gracias Dian, Gerry, Jose Carlos, Fany, Ney, Ale, Rich, Santi, Migue, Javi, Fabian, Ale Alt, Bran, Jose R, Gaby.** 

## **ÍNDICE**

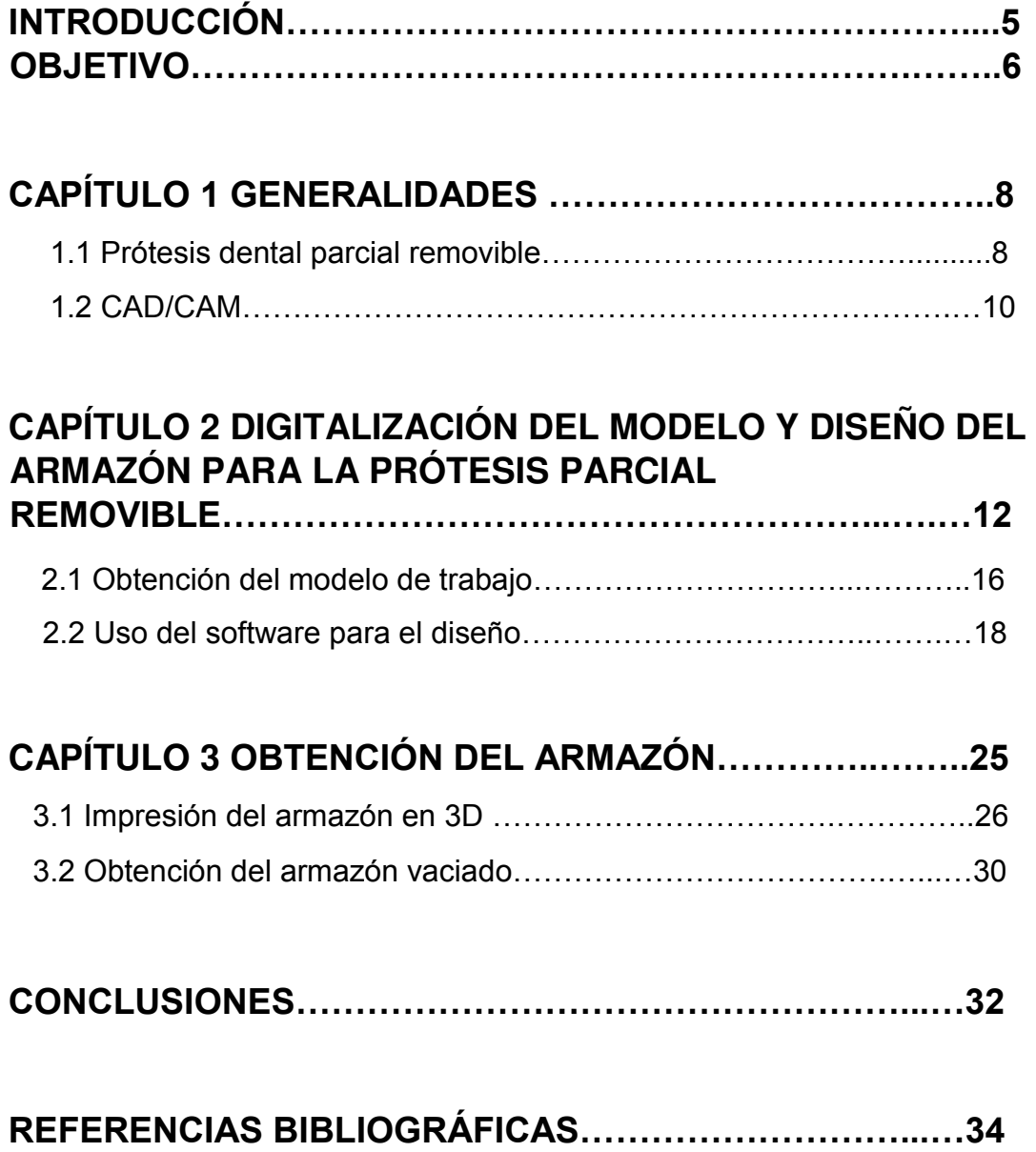

### **INTRODUCCIÓN**

El arte y la ciencia de la prótesis bucal tiene un camino largo recorrido durante la historia de la odontología, siendo parte fundamental en la rehabilitación bucodental. El perfeccionamiento de técnicas convencionales vigentes con apoyo de la odontología digital representa una de las áreas de mayor auge y en la cual se encuentran inmersas diversas áreas de la odontología.

Esta tecnología se conoce como CAD / CAM (Computer-Aided Design and Computer-Aided Manufacturing) y en el área de rehabilitación oral la mayor aplicación es para la confección de prótesis fijas, sin embargo, en áreas como prótesis total y prótesis parcial removible es de reciente desarrollo, representa importantes beneficios como son como la reducción de tiempo, mejor precisión y permite el empleo de materiales de manufactura industrial.

Una de las alternativas para restaurar brechas edéntulas es la prótesis parcial removible (PPR), la cual representa una alternativa cuando no hay otras opciones de tratamiento con mejor pronostico.

El proceso analógico para la confección de una PPR hoy en día se puede simplificar y ver favorecido por la odontología digital, este procedimiento comienza a tener mayor difusión en el país.

A su vez podemos señalar que la odontología está migrando a la era digital, y nosotros tenemos la obligación de por lo menos conocer lo que se puede llevar a cabo con las nuevas tecnologías.

Por ello se abordará en este trabajo la confección y diseño de los armazones para prótesis parcial removible utilizando en específico el software de diseño Dentalwings, y posteriormente sistemas BEGO, para la impresión 3D.

## **OBJETIVO**

Describir el procedimiento para el diseño y la confección de armazones para prótesis dental parcial removible en sistemas CAD-CAM, diseñando en el software Dentalwings, y obteniendo el armazón impreso en sistemas BEGO.

## **CAPÍTULO 1 GENERALIDADES**

Hoy en día en rehabilitación oral la ausencia o perdida de órganos dentarios comprende varias opciones para restaurar las condiciones normales de la cavidad oral cumpliendo con requisitos como son: preservar salud bucodental, estructuras dentales, y asi mismo reestablecer función y estética manteniendo un equilibrio mecánico y biológico del paciente. <sup>1</sup> La sinergia de las tecnicas convecionales vigentes y la tecnología CAD / CAM (Computer Aided Design, Computer Aided Manufacturing) permite llevar a cabo una rehabilitación mas controlada, precisa y a un costo razonable. $2$ 

#### **1.1 Prótesis parcial removible**

Parte de la rehabilitacion bucodental comprendre el área de la prótesis y dentro de esta, la prótesis parcial removible en la que hoy en día se cuenta con una mayor experiencia clinica y perfeccionamiento en el proceso de laboratorio que en conjunto con las nuevas teconologías han dando como resultado un aumento en el éxito del tratamiento.<sup>3</sup>

Los principios fundamentales del tratamiento para un arco parcialmente edéntulo serán que la PPR deberá ser rígida, generar un asentamiento bilateral, reemplazar estructuras faltantes, y proveer un muy buen control de la posición dental, la olcusión, estabilización de la arcada, controlar la posición de todos los dientes entre sí y estar relacionados con sus estructuras de soporte determinadas, de igual manera tener un adecuado funcionamiento entre los arcos, controlando los contactos entre ellos. Siendo así el plan de tratamiento establecido, se podrá proporcionar apoyo a través del arco, dar una estabilidad a los dientes en una posición determinada, se restaura la función y se controla la dirección de la fuerza sobre los tejidos blandos y dientes remanentes. 4

La forma en la que se restaura y se diseña dependerá del número de de dientes ausentes y características anatómicas intraorales, donde tendremos como finalidad utilizar los dientes pilares y tejidos de soporte para de esta manera conseguir una buena estabilidad, tener soporte y la mayor retención.

Encontraremos seis fases en la confección de las prótesis parciales remobibles teniendo en la primera fase la educación al paciente que lleva un gran peso en el resultado final y la adaptación. La segunda fase será el diagnóstico, plan de tratamiento, diseño de la estructura, secuencias del tratamiento y ejecución de las preparaciones en la cavidad oral. La tercera fase abarcará la provisión de soporte adecuado para la prótesis con extensión distal. La cuarta fase será el establecimiento y la comprobación de relaciones oclusales armónicas de los dientes con sus oponentes y con los dientes naturales remanentes. La quinta fase comprende los procedimientos de la primera colocación, llevando a cabo los ajustes de los contornos en la base de las prótesis de las superficies de carga, para así tener y poder asegurar la armonía oclusal, todo esto junto con una revisión de las instrucciones para que el paciente mantenga las estructuras orales y las restauraciones que se le han realizado en un grado óptimo. La sexta y última fase es el seguimiento que le brindaremos al paciente, llevando a cabo visitas de control en el consultorio, intentado que sean periódicas para evaluar la respuesta de los tejidos orales a las restauración e ir comprobando la aceptación de las restauraciones por el paciente. 1

### **1.2 CAD / CAM**

Los sistemas CAD / CAM hacen referencia a una técnica en donde la producción se obtiene mediante datos informáticos, con el objetivo de aplicarlos por un lado en el diseño y por otro en la fabricación de piezas, esto surgió originalmente en la ingeniera, pero ha migrado a diferentes campos.<sup>2</sup> En odontológia, la inclusión en este campo fue en 1971, cuando el Dr. Francis Duret planificó un sistema que tenía la capacidad de proveer una impresión optica intraoral, una planificacion digital, y un fresado con torno de control numerico.

Basado en eso se facilito crear restauraciones dentales apoyadas en el diseño informático con un sistema mecanizado o de fresado automático que trabaja sobre órdenes. 57

Posteriormente esto siguio perfecionandose con personajes como Heitlinger y Rodder en 1979, y luego Mörmann y Brandestini en 1980, cuando comenzaron a trabajar en este campo y así durante esta década aparecieron diferentes sistemas como los de Duret, el sistema de Minnesota y el sistema CEREC epecializado en ceramicas. <sup>5</sup>

Unos año más tarde en 1993 surge en Suecia de la mano de la casa Nobel Biocare®, el sistema Procera®, que hoy en día es el ejemplo de los más destacados métodos mecanizados de confección de restauraciones en titanio. <sup>6</sup> En esta decada siguieron también sistemas como Ciceron y posteriormente en el 2001 creacion de Etkon, creación de Lava 3M ESPE AG, y continuaron en 2002 con el sistema Bego meddifacturing, en 2003 creacion de Perfactory, en esta misma época los sistemas CAD / CAM se caracterizaban por tener procesos como la digitalización y el diseño, que en su momento se generaba la obtención de los datos en 3D mediante

una fresadora, que iniciaron siendo de 3 ejes (X,Y,Z), posteriormente 4 ejes (X, Y, Z) y (A) y hoy en día 5 ejes (X, Y, Z) (A) y (B) las cuales presentan una limitante para crear prototipos como es el caso de un armazón para una prótesis removible por la complejidad que pueden presentar algunas estructuras, en estos casos el día de hoy las impresoras 3D para uso odontológico nos permitan la confección de estructuras o prototipos en resina calcinable, férulas, guías quirúrgicas para cirugía guiada, provisionales, modelos de estudio y de trabajo, y esta misma tecnología hoy en día ha evolucionado con la sinterización laser, la cual permite hacer estructuras en cromo-cobalto, titanio y algunas aleciones.

En 2005 3shape saca al mercado su primer escaner y software de diseño, en el año 2008 Wieland comercializa su primer sistema CAD / CAM con su software de diseño Dental Wings. De igual manera los software han ido evolucionando ya que en su momento con el Dr. Duret unicamente se hacen restauraciones elementales unitarias, y posteriormente se generaban coronas totales, prótesis fija de tres o más unidades, dentaduras totales, armazones para prótesis removible, estructuras sobre implantes.<sup>5</sup>

# **CAPÍTULO 2 DIGITALIZACIÓN DEL MODELO Y DISEÑO DEL ARMAZÓN PARA LA PRÓTESIS PARCIAL REMOVIBLE**

Para llevar a cabo el diseño digital, debemos partir de los principios básicos en cada caso respecto a una clasificación, y tener las bases de los conocimientos del diseño analógico de modo que se tomen en cuenta no sólo aspectos mecánicos, sino también las condiciones biológicas de los tejidos orales que estarán en íntima relación con la prótesis. Figura 1 a y b.

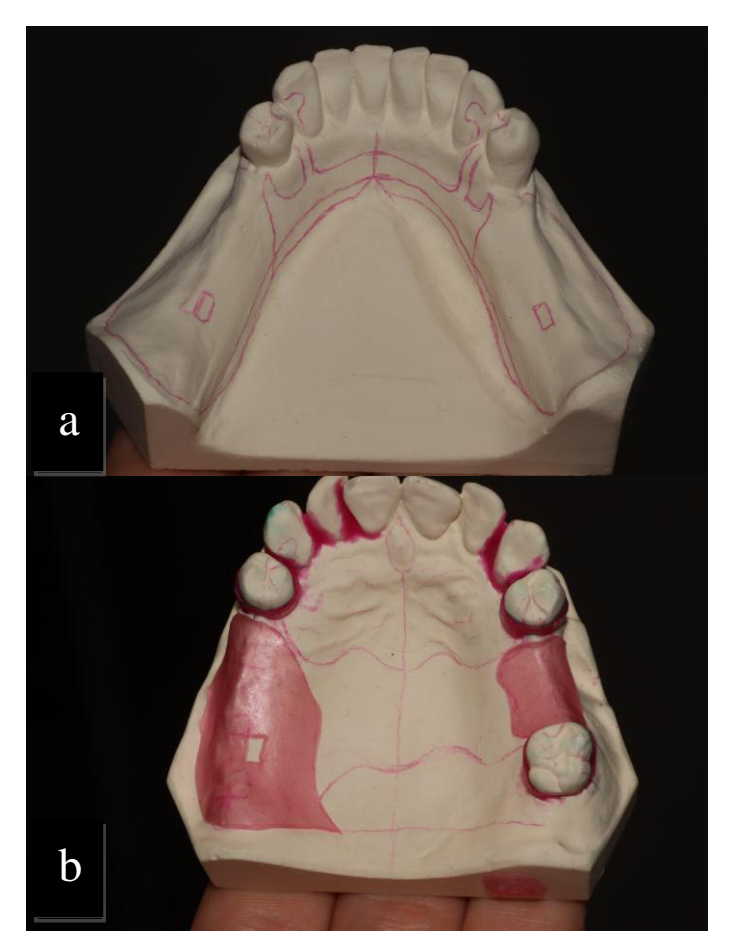

Fig1. a. Ejemplo de diseño analógico b. Diseño previo en lápiz FD

La clasificación de edéntulos parciales más aceptada y conocida es la de Kennedy, que considera las siguientes clases:

*Clase I* Área edéntula bilateral posterior a los dientes remanentes (extremo libre bilateral).

*Clase II* Área edéntula unilateral posterior a los dientes remanentes (extremo libre unilateral).

*Clase III* Área edéntula unilateral posterior con dientes remanentes anterior y posterior a ella, inadecuados para asumir solos el soporte de la prótesis.

*Clase IV* Área edéntula única anterior y bilateral a los dientes remanentes (extremo libre anterior). El área edéntula anterior debe comprender ambos lados de la línea media. Figura 2

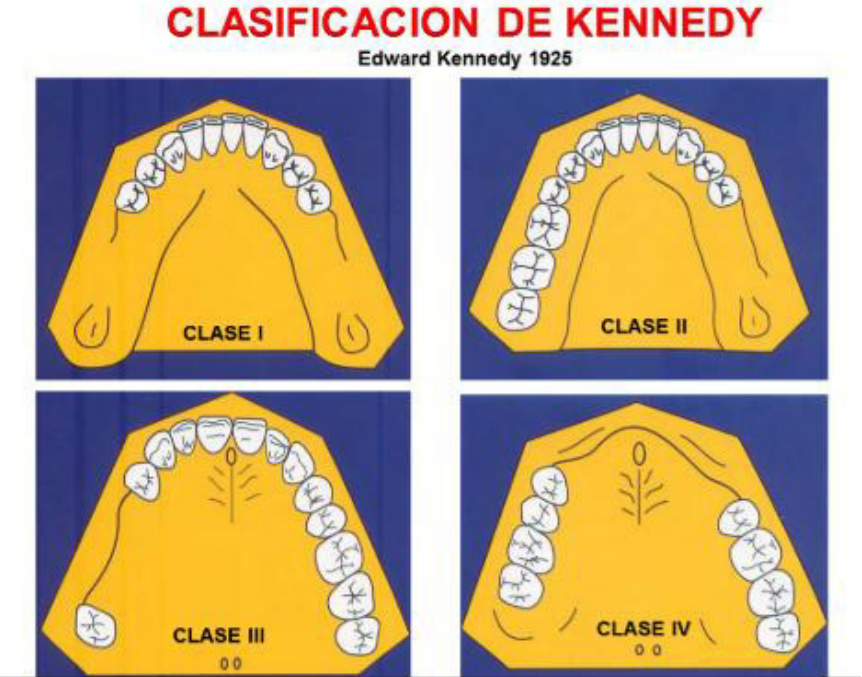

Fig. 2 Clasificación de Kennedy. FD

Posteriormente en 1960 el Dr. Oliver Applegate sugiere variaciones en la Clase III de Kennedy:

*Clase V* Área edéntula limitada por dientes anteriores y posteriores donde el diente anterior no es adecuado para ser usado como pilar. *Clase VI* Área edéntula limitada por dientes anteriores y posteriores capaces de asumir el soporte de la prótesis.

Las Clases III, V y VI son situaciones clínicas diferentes que requieren cada una su consideración individualizada para el diseño.

Además de las variaciones señaladas, Applegate menciona reglas que mejoraran el uso de la clasificación de Kennedy:

Regla 1: La clasificación debe considerar la preparación de la boca, porque las futuras exodoncias pueden variar la clasificación.

Regla 2: Si falta el tercer molar, ese espacio edéntulo está fuera de clasificación, porque el tercer molar no es reemplazado.

Regla 3: Si los terceros molares están presentes y se van a usar como pilares, deben ser considerados en la clasificación.

Regla 4: A veces los segundos molares no son reemplazados. El segundo molar antagonista también falta y no va a ser restaurado; entonces, esta área edéntula no se considera en la clasificación.

Regla 5: Cuando hay áreas edéntulas adicionales en el mismo arco, las áreas más posteriores (exceptuando al tercer molar) gobiernan la clasificación.

Regla 6: Las áreas adicionales a aquellas que determinan la clasificación primaria son consideradas como "modificación" de la Clase y son designadas por su número. Ejemplo: Clase III modificación 2, significa qué hay dos espacios adicionales a la Clase III unilateral.

Regla 7: La extensión del área de la modificación no es lo que se considera sino, el número de espacios edéntulos adicionales.

Regla 8: Solo las Clases I, II, y III pueden tener modificaciones, dado que cualquier área edéntula adicional estará posterior al área edéntula bilateral de la Clase IV.

Esta clasificación de Kennedy tiene objetivo plantear diversas condiciones bucodentales del paciente parcialmente edéntulo y permite al clínico hacer el reconocimiento y la identificación del problema, para de esta manera llevar a cabo el planteamiento del diseño más favorable y darle la mejor solución al caso.

Cabe mencionar que la prótesis parcial removible cuenta con diferentes componentes usados para el diseño del armazón como son:<sup>3</sup>

- Los apoyos.
- Los retenedores.
- Los conectores mayores.
- Los conectores menores.
- Las retenciones para las bases de acrílico.
- La extensión de las bases.

Teniendo los conocimientos básicos vamos a transportar la información a los sistemas CAD / CAM.

La técnica de CAD / CAM es eficiente en la producción de armazones para la prótesis parcial removible, teniendo un buen ajuste, gracias a que los datos obtenidos en el proceso CAD proporcionan precisión en el procesamiento.

El uso de estos sistemas nos conduce a una mayor simplificación de procesos para obtener iguales o mejores resultados en la fabricación de los armazones, proporcionando un enfoque de ahorro de tiempo y disminuir el índice de error que hay en el proceso analógico. <sup>8</sup>

### **2.1 Obtención del modelo de trabajo**

Los datos para una restauración desarrollada en CAD / CAM pueden ser obtenidos de manera intraoral mediante un escaneo de la cavidad oral o de manera extraoral, de la impresión final o de un modelo de trabajo obtenido por métodos convencionales, esto con ayuda de un escáner de laboratorio. Figura 3. a,b,c.

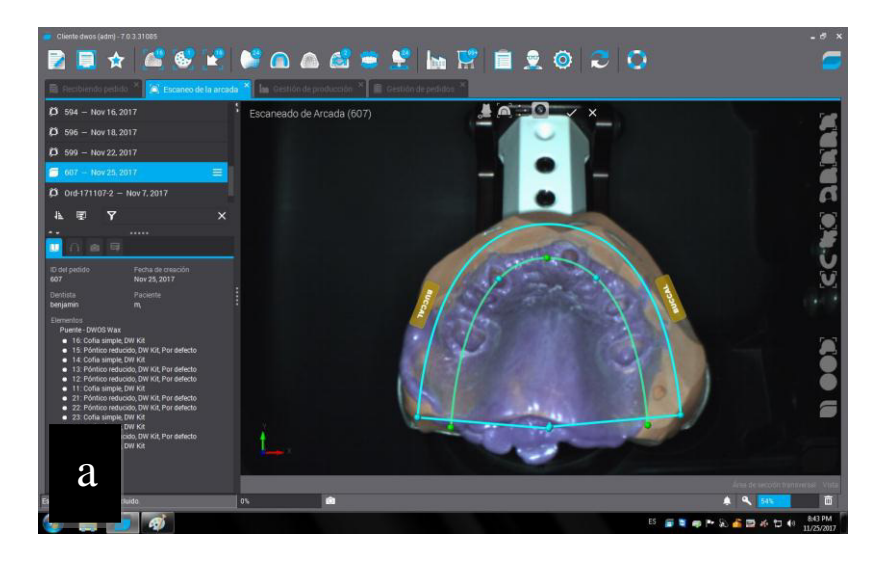

![](_page_17_Picture_0.jpeg)

Fig. 3 a. Escaneo de impresión, b. Escaneo de modelo de trabajo, c. Escáner intraoral.<sup>FD</sup>

En el escáner intraoral dependiendo del fabricante se llevaran a cabo ciertas instrucciones a seguir donde se puntualizarán los movimientos que se tienen que efectuar para obtener los resultados de escaneo óptimos, buscando que la imagen se obtenga desde diferentes ángulos de los que se quiere capturar y obtener la mayor cantidad de datos posible. Figura 4.

![](_page_17_Picture_3.jpeg)

Fig. 4 escaneo intraoral digitalizado. FD

El escáner de laboratorio estará funcionando a través de una proyección que puede ser de luz blanca, LED azul o laser rojo, dando así los datos 3D del escaneo. Además algunos escáner pueden obtener la imagen de superficies brillantes, reflectantes, tal como un pilar de titanio mientras que otros tipos requieren un polvo de opacamiento.<sup>2</sup> Figura 5 a y b.

![](_page_18_Picture_1.jpeg)

Fig. 5 a. Posicionamiento de la impresión en el escáner, b. Escáner óptico. FD

### **2.2 Uso del software para el diseño**

Se encuentran en el mercado diferentes casas comerciales que nos brindan un software de diseño como lo es 3SHAPE, PLANMECA, EXOCAD.

Permiten tener compatibilidad con diferentes sistemas para que pueda haber una combinación entre ellos, dando pie a poder obtener los mejores

resultados, trabajando de una mejor manera con el sistema que se domine. 9,10,11,

El software DWOS (Dental Wings Open System) que es con el cual se lleva a cabo el diseño en este caso, nos proporciona una gama completa para realizar los armazones para una prótesis parcial removible, así como coronas, barras y puentes de implantes, dentaduras completas y parciales, pilares personalizados, onlays, inlays, carillas y demás. Figura 6. a,b,c.

![](_page_19_Picture_2.jpeg)

Fig. 6 a. Modelo impreso en 3D, b. Colocación de dados geller en el modelo, c. Ensamble de la estructura impresa en 3D. FD

DWOS es un software que brinda flexibilidad en las opciones de trabajo para de esta manera el proceso de diseño y proceso de producción se vean beneficiados.<sup>12</sup>

El flujo de trabajo en la parte CAD consiste en los siguientes procesos.

Generar una orden de trabajo que servirá para llevar un mejor control en los trabajos que se van realizando y así poder localizarlos de una manera más eficaz.

Aquí se colocarán datos como el nombre del paciente y del doctor, de igual manera se podrá indicar que tipo de trabajo y el material con que se realizará. Figura 7

![](_page_20_Figure_3.jpeg)

Fig. 7 Orden de trabajo del software. FD

Para la digitalización del modelo utilizaremos un escáner de laboratorio que funciona a través de luz azul para capturar los datos.

Se colocarán los datos del tipo de escaneo que se hará y de igual manera colocar el límite de escaneo y esperaremos a que termine el proceso de obtención de imagen en 3D. Figura 8. a,b,c.

![](_page_21_Picture_1.jpeg)

![](_page_22_Picture_0.jpeg)

Fig. 8. a. Configuración del escaneo, b. Delimitado del escaneo del modelo. c. Escaneo de la arcada en proceso. FD

 Delimitado de modelo. Esto genera que se recorte lo que no necesitamos o lo que está de más en la obtención del modelo digital. Figura 9.

![](_page_22_Picture_3.jpeg)

Fig. 9 Delimitado de escaneo. FD

Orientación del eje de inserción. Se busca la paralelización del modelo lo que sería en el proceso convencional hecho con el paralelómetro. Figura

![](_page_23_Picture_1.jpeg)

Fig. 10 Selección del eje de inserción. FD

Bloqueo de zonas retentivas. Posterior a la orientación el software genera el bloqueo de las zonas retentivas que no serán utilizadas para el diseño de la estructura, comparándolo con el proceso analógico sería lo mismo que la colocación de cera. Figura 11.

![](_page_23_Picture_4.jpeg)

Fig. 11 Bloqueo de zonas retentivas. FD

Diseño de la estructura. Se utilizan todas las herramientas del software para diseñar de una manera digital todo el armazón, y a su vez poder modificar de manera inmediata el diseño, que de una manera analógica serían las preformas en cera. Figura 12. a,b.

![](_page_24_Picture_1.jpeg)

Fig. 12. a. Diseño en proceso del armazón. b. Diseño del armazón terminado listo para exportarse. FD

## **CAPÍTULO 3 OBTENCIÓN DEL ARMAZÓN**

La impresión 3D ha sido aclamada como una tecnología disruptiva que cambiará el proceso de fabricación de muchas piezas en las industrias, utilizada en la industria aeroespacial, arte, diseño y áreas de la salud. La impresión 3D se está convirtiendo en un tema de gran interés para muchas ramas odontológicas.

Dicho esto, sabemos que la tecnología tiene una relevancia particular con la odontología, combinándose con los avances en las tecnologías de imagen y modelado en 3D, como la tomografía computarizada de haz cónico, el escaneo intraoral y extraoral de modelos e impresiones.

Los usos de la impresión 3D incluyen la producción de guías quirúrgicas para implantes dentales, la producción de armazones para la prótesis parcial removible, creación de modelos físicos para prótesis, ortodoncia y cirugía, la fabricación de implantes dentales, la fabricación de cofias y estructuras para implantes, así como restauraciones dentales para prótesis fija.<sup>13</sup> Figura 13

![](_page_25_Picture_4.jpeg)

Fig. 13 Impresión de guía quirúrgica para implantes 15

### **3.1 Impresión del armazón en 3D**

Hay diversas casas comerciales que ofrecen este proceso digitalizado como podría ser KULZER, en donde manejan una impresora llamada cara Print 4.0. <sup>14</sup>

De igual manera la casa comercial PLANMECA tiene entre sus impresoras más nuevas la denominada Planmeca Creo TM. Esto por mencionar algunas y así darse cuenta de que hay un abanico de opciones en el mercado. <sup>9</sup>

El proceso de la obtención en este caso será mediante una impresión 3D en impresora de la casa comercial BEGO ya teniendo previamente listos los datos del diseño.

La impresión en 3D se realiza en la impresora Varseo con la resina de armazones para prótesis parciales CAD / Cast y plantillas de prensado a metal.<sup>15</sup> Figura 14.

![](_page_26_Picture_5.jpeg)

Fig. 14 Impresora 3D. FD

En la parte CAM se inicia con el proceso de impresión en 3D. En este caso irá de la mano con el proceso "Cast" de la resina, que se refiere a que es calcinable para poder obtener el armazón.

Exportación del diseño en formato .stl (Standard Triangle Language). Se hace uso de un software, en este caso el de la impresora para poder transformar el formato .stl en un formato Cambridge, y la impresora 3D pueda reproducir de una manera correcta todo lo que se le ordene. Figura 15 a,b.

![](_page_27_Picture_2.jpeg)

Fig. 15. a. Exportación de archivo .stl b. Colocación en la zona de impresión. FD

Colocación de soportes. Basado en conocer los puntos más o menos débiles del armazón, se considera colocar o quitar soportes en la impresión 3D, siempre en búsqueda de darle estabilidad. Figura 16

![](_page_28_Figure_1.jpeg)

Fig. 16Colocación de soportes. FD

Simulación y verificación de la impresión 3D. Previo a la impresión nos permite ver de cuantas facetas (capas) se compone el armazón y una vista previa de la impresión final. Figura 17. a,b.

![](_page_28_Figure_4.jpeg)

![](_page_29_Picture_0.jpeg)

Fig. 17 a. Simulación de impresión por facetas b. Verificación de la impresión en posición adecuada. FD

### **3.2 Obtención del armazón vaciado**

Partimos del armazón en resina, el que previamente fue recuperado de la zona de impresión de la impresora 3D. Figura 18.

![](_page_30_Picture_2.jpeg)

Fig. 18 Armazón impreso. FD

La obtención del armazón tiene bases fundamentales sobre un vaciado convencional, pero tiene especificaciones técnicas y de manejo de materiales con ciertas diferencias, puesto que es un material diferente al utilizado en el proceso convencional.

VarseoWax CAD / Cast en el proceso de vaciado se va a quemar sin dejar residuos y esto proporciona condiciones óptimas.

Refiriéndonos a que se parte de un proceso convencional tenemos como ventaja que la expansión de la resina se adapta al material de investimento de la misma casa comercial, y esto nos da como resultado que reduce significativamente el tiempo necesario para el calentamiento.<sup>15</sup> Figura 19.

![](_page_31_Picture_1.jpeg)

Fig. 19 Armazón vaciado. FD

### **CONCLUSIONES**

Como podemos observar en el trabajo, la tecnología CAD / CAM ha venido a revolucionar la odontología actual, ya que con ello podemos obtener excelentes resultados en tiempos de trabajo más reducidos y con una mayor precisión gracias a las herramientas que nos bridan los softwares de diseño.

Podemos ver también que es necesario tener los conocimientos fundamentales de oclusión, materiales dentales, prótesis parcial fija y removible, además sobre el flujo de trabajo, manejo del software de digitalización, diseño y confección de las restauraciones con el propósito de mejorar la comunicación con el centro de diseño y manufactura si no se cuenta con la infraestructura (CAD / CAM o CAD / Cast).

Además, debido a las diversas técnicas y materiales se deberá tener un criterio basado en conocimientos bien fundamentados para seleccionar el sistema y técnica más conveniente en cada caso.

En cuanto a la aplicación de los sistemas CAD / CAM para la confección de armazones para la prótesis parcial removible, representa una alternativa muy prometedora que funciona en combinación con las técnicas convencionales que además de los beneficios anteriormente mencionados comienza a ser muy difundida en nuestro país.

En un futuro, los odontólogos en su mayoría ya contarán con estos sistemas en sus consultorios y clínicas, ya sea como centros de diseño y/o confección, que anteriormente requería de una excesiva cantidad de tiempo para una simple restauración, ineficiencia que impidió la difusión de los sistemas CAD / CAM en los consultorios dentales limitándolo

únicamente para los laboratorios, motivo por el cual el día de hoy es primordial que los planes de estudio de las universidades y escuelas técnicas contemplen la capacitación con estas tecnologías.

### **REFERENCIAS BIBLIOGRÁFICAS**

1. B. Carr A, P. Mcgivney G, T Brown D. Protesis Parcial Removible. 11th ed. Madrid: Elsevier Mosby; 2006.

2. Tariq F. Alghazzawi BDS MMP. Advancements in CAD/CAM technology: Options for practical implementation. 2016 febrero.

3. Loza Fernandez D, Valverde Montalva HR. Diseño de Protesis Parcial Removible. primera ed. Madrid: Ripano; 2007. p. 13-14

4. Kratochvil FJ. Prótesis Parcial Removible. Primera ed. San Antonio, Texas.: McGraw Hill; 1989. P. buscar

5. Cadafalch JC. Tecnología CAD/CAM en odontología. . Mallat E Prótesis fija estética Un enfoque clínico e interdisciplinario Madrid: Elsevier 2007. p. 353–77.

6. Duret F. CAD/CAM in dentistry: present and future applications. In Current concepts. Quintessence Int. 1996;27:433-36.

7. Montagna F, Barbesi M. Cerámicas, Zirconio y CAD/CAM Verona: AMOLCA; 2013. p.5-6

8. Arnold C, Hey J, Ramona S, Jurgen. MS. Accurary of CAD-CAM-fabricated removable partial dentures. The journal of prosthetic dentistry. 2017 julio

9. PLANMECA. [Online].; 2016 [cited 2018 Octubre 2. Available from: HYPERLINK "https://www.planmeca.com/es/noticias-y-eventos/sala-denoticias/planmeca-announces-new-3d-printer/" https://www.planmeca.com/es/noticias-y-eventos/sala-de-noticias/planmecaannounces-new-3d-printer/ .

10. 3SHAPE. 3SHAPE DENTAL SYSTEM. [Online]. [cited 2018 OCTUBRE 2. Available from: HYPERLINK "https://www.3shape.com/es-es/products/dentallabs/cad-software" https://www.3shape.com/es-es/products/dental-labs/cadsoftware# .

11. EXOCAD. EXOCAD. [Online]. [cited 2018 OCTUBRE 2. Available from: HYPERLINK "https://exocad.com/you-exocad/for-system-integrators/" https://exocad.com/you-exocad/for-system-integrators/ .

12. Brand DWASG. Dental Wings. [Online].; 2018 [cited 2018 septiembre 19. Available from: HYPERLINK "http://www.dentalwings.com/products/software/" http://www.dentalwings.com/products/software/ .

13. A , Dawood BMM. 3D printing in dentistry. BDJ. 2015 Diciembre; 219(11).

14. Henry Schein. ZAHN DENTAL. [Online]. [cited 2018 Octubre 2. Available from: HYPERLINK "https://www.henryschein.com/uses/Zahn/DigitalDentistry/kulzer.aspx" https://www.henryschein.com/uses/Zahn/DigitalDentistry/kulzer.aspx .

15. BEGO. BEGO. [Online]. [cited 2018 Octubre 2. Available from: HYPERLINK "https://www.bego.com/media-library/download-center/cadcamsolutions/" https://www.bego.com/media-library/download-center/cadcamsolutions/ .

16. FD: FUENTE DIRECTA.